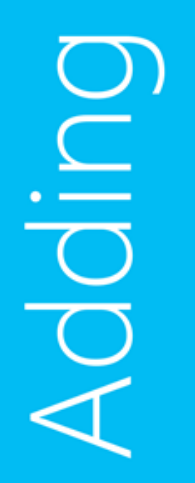

Productivity<br>Profitability<br>Q Simplicity<br>Creativity

Simplicity Datability

# System Center 2012 R2 VMM Best Practices

Daniel Neumann

FRITZ & MACZIOL group MVP – System Center Cloud and Datacenter Management

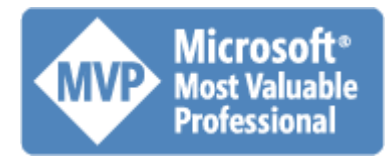

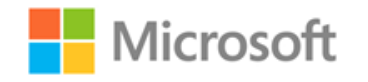

### 1. Installation

- Dedizierten Service Account verwenden
- Distributed Key Management über das Active Directory
- VMM Bibliothek auf separates Laufwerk legen
	- Am besten iSCSI LUN aus dem SAN
- BITS Port nicht auf dem Standard Port 443 belassen, besser Port 8500 nehmen

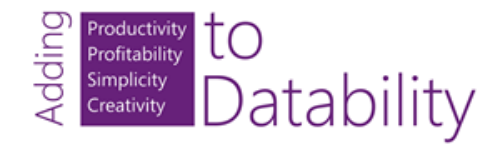

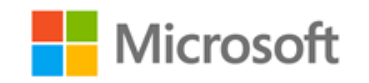

### VM Template Deployment schlägt fehl Error (2912) An internal error has occurred trying to contact the VMMLibraryServer server: NO\_PARAM: NO\_PARAM.

WinRM: URL: [http://VMMLibraryServer:5985], Verb: [INVOKE], Method: [GetError], Resource: [http://schemas.microsoft.com/wbem/wsman/1/wmi/root/microsoft/b its/BitsClientJob?JobId={5C82A14B-ACAB-489E-9ACA-2CDA4FB0C56B}]

Unknown error (0x80072f0d)

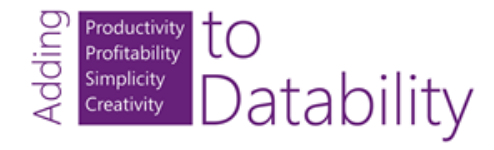

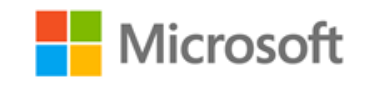

# VM Template Deployment schlägt fehl

- Mögliche Ursachen
	- 1. Standard BITS Port 443 wird von einem anderen Dienst benutzt
	- 2. SCVMM Self-Signed Certificate ist korrupt/fehlerhaft
- Lösungen
	- 1. BITS Port auf 8500 legen [\(http://www.danielstechblog.de/system-center-2012-r2-virtual-machine-manager-ndern-des](http://www.danielstechblog.de/system-center-2012-r2-virtual-machine-manager-ndern-des-bits-ports/)bits-ports/)
	- 2. SCVMM Self-Signed Certificate wiederherstellen
		- $\text{Screderial} = \text{Get-Crederial}$
		- Get-VMMManagedComputer -ComputerName "Computername" | Register-SCVMMManagedComputer -Credential \$credential

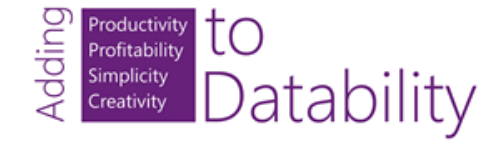

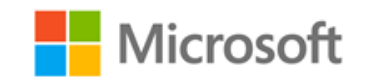

### 2. Konfiguration - Netzwerkeinstellungen

• Automatisches Anlegen von Logischen Netzwerken deaktivieren

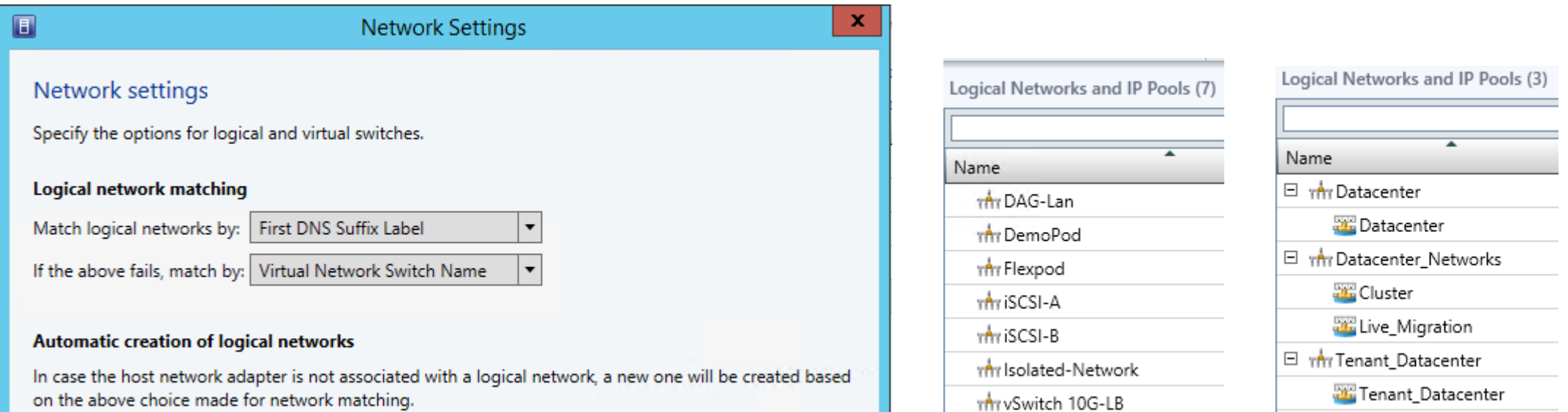

Create logical networks automatically

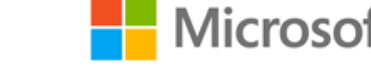

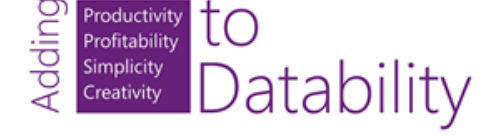

# 3. Konfiguration – Logische Netzwerke

- Logische Netzwerke vollständig konfigurieren
	- Netzwerkstandorte
	- VLAN & Subnetze
	- Statische IP-Adresspools

#### • [\(http://support.microsoft.com/kb/2915463/en-us\)](http://support.microsoft.com/kb/2915463/en-us)

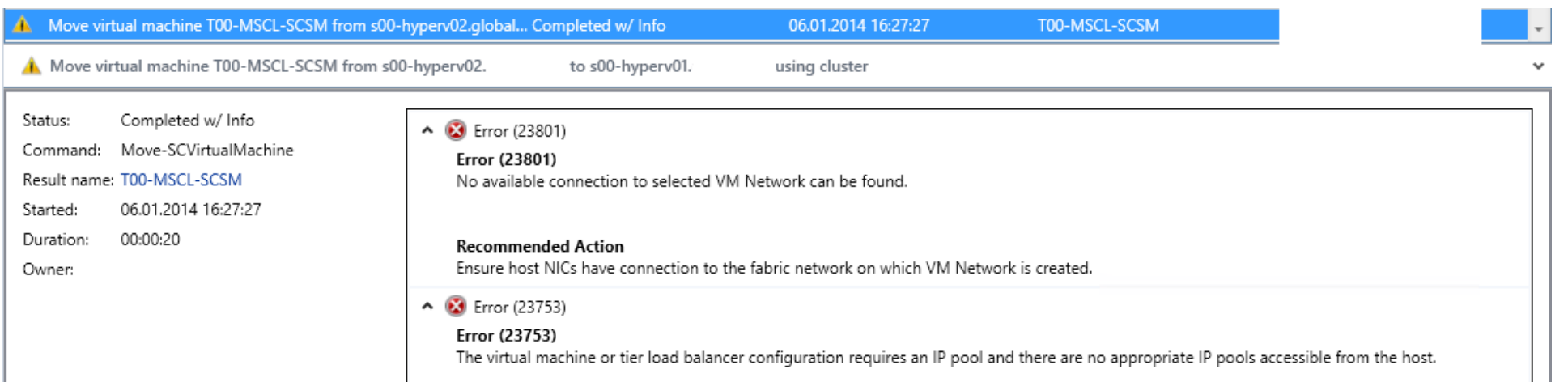

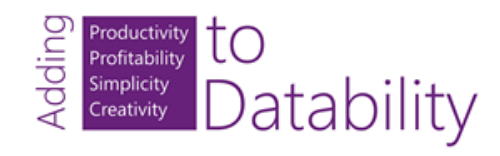

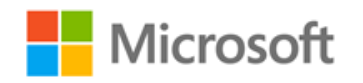

### 3. Konfiguration – Logische Netzwerke

• Logische Netzwerke vollständig konfigurieren

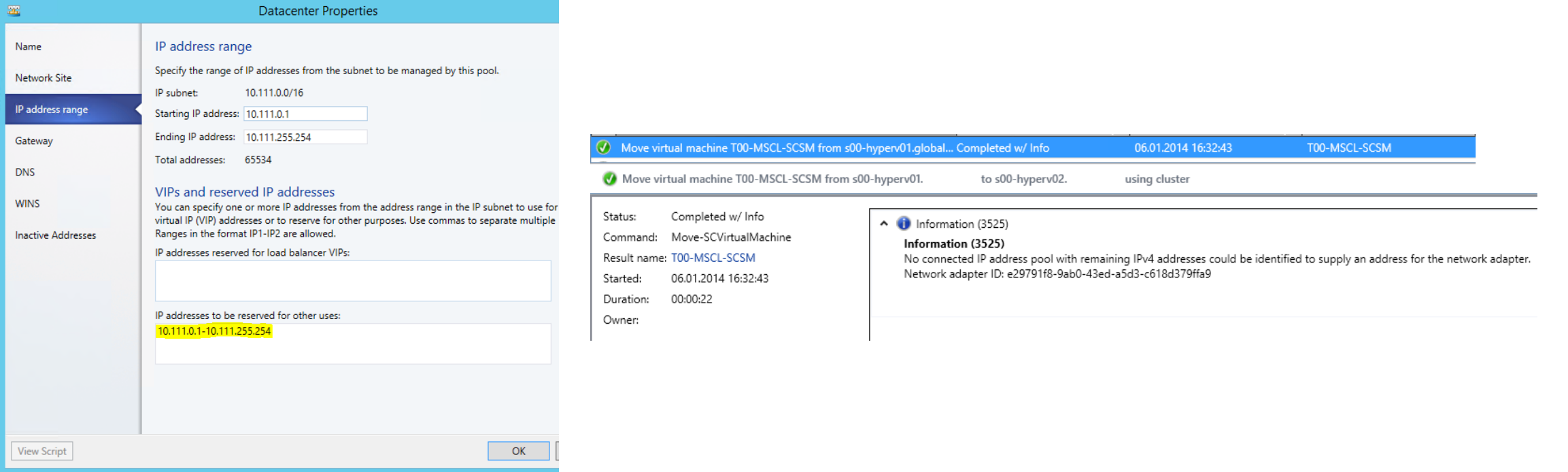

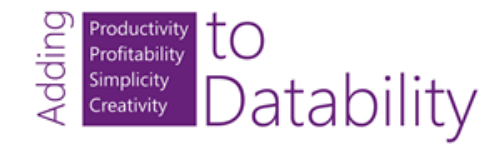

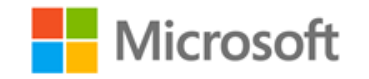

### 4. Standard Switch vs. Logischer Switch

Standard Switch

- Vorteile:
	- Einfach & schnell anzulegen
- Nachteile:
	- Kein zentrales Management
	- Kein zentrales Deployment
	- QoS muss pro VM konfiguriert werden

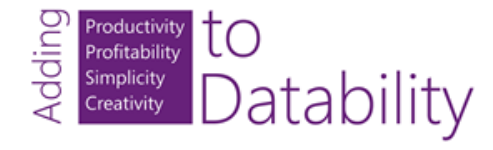

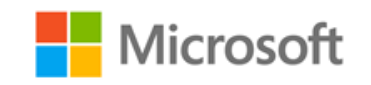

### 4. Standard Switch vs. Logischer Switch

Logischer Switch

- Vorteile:
	- Zentrales Management
	- Zentrales Deployment
	- Port Profile, Uplink Port Profile & Port Klassifizierungen
- Nachteile:
	- Initialkonfiguration aufwendiger als beim Standard Switch

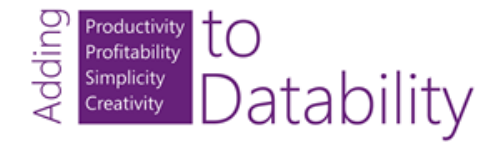

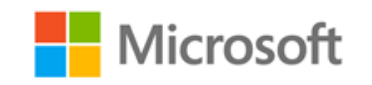

### 5. Update Rollups

- Installieren!
	- Das Update Rollup 1 für SC 2012 R2 VMM behebt 13 Probleme.
- Auf Installationshinweise im KB-Artikel achten
	- Ein SQL Skript muss nach der Installation des Update Rollup 1 ausgeführt werden.

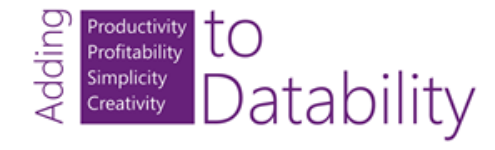

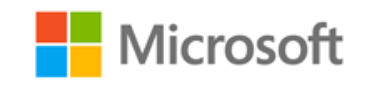

### Vielen Dank.

© 2014 Microsoft Corporation. All rights reserved. Microsoft, Windows, Windows Vista and other product names are or may be registered trademarks and/or trademarks in the U.S. and/or other countries.

The information herein is for informational purposes only and represents the current view of Microsoft Corporation as of the date of this presentation. Because Microsoft must respond to changing market conditions, it should not be interpreted to be a commitment on the part of Microsoft, and Microsoft cannot guarantee the accuracy of any information provided after the date of this presentation. MICROSOFT MAKES NO WARRANTIES, EXPRESS, IMPLIED OR STATUTORY, AS TO THE INFORMATION IN THIS PRESENTATION.

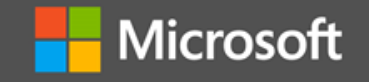